# **Process for tracking and approving Intent Interpretations in C&S Connect**

The process applies to Boiler and Pressure Vessel Code Committees.

## *Background:*

### $CSP - 33$  (e) Intent Interpretations

*Technical inquiries that cannot be answered on the basis of existing wording of the pertinent standard may be answerable by an "intent" interpretation. Intent interpretations are permitted only to clarify conflicting or ambiguous wording or to resolve incorrect wording. An intent interpretation shall be submitted to the consensus committee for approval along with the revision(s) to the standard that support the intent interpretation. Both the intent interpretation and the revision(s) to the standard must be approved for the interpretation to be issued.* 

The BPV Committee procedural supplements state that "An intent interpretation *shall* be submitted to the standards committee for approval along with the revision(s) to the standard that support the interpretation."

The following is the process for tracking BPV intent interpretations in light of recent changes to C&S Connect.

### *Process:*

**1.** A request for interpretation is submitted via the Interpretation Submittal Form (http://cstools.asme.org/Interpretation/InterpretationForm.cfm).

- The inquirer may be a code user or a member of a committee.

**2.** The committee, staff secretary, or project manager reviews the interpretation record and determines it is an intent interpretation. Each BPV Standards Committee should have a procedure that is followed to make this determination.

**3.** The staff secretary opens a component record to process the intent interpretation and proposed revision. The record is filled out as a revision record would be, with subject, proposal, explanation, summary of changes, and a project technical manager (volunteer).

**3A.** The staff secretary selects the record subtype of "Intent Interp & Prop Rev"

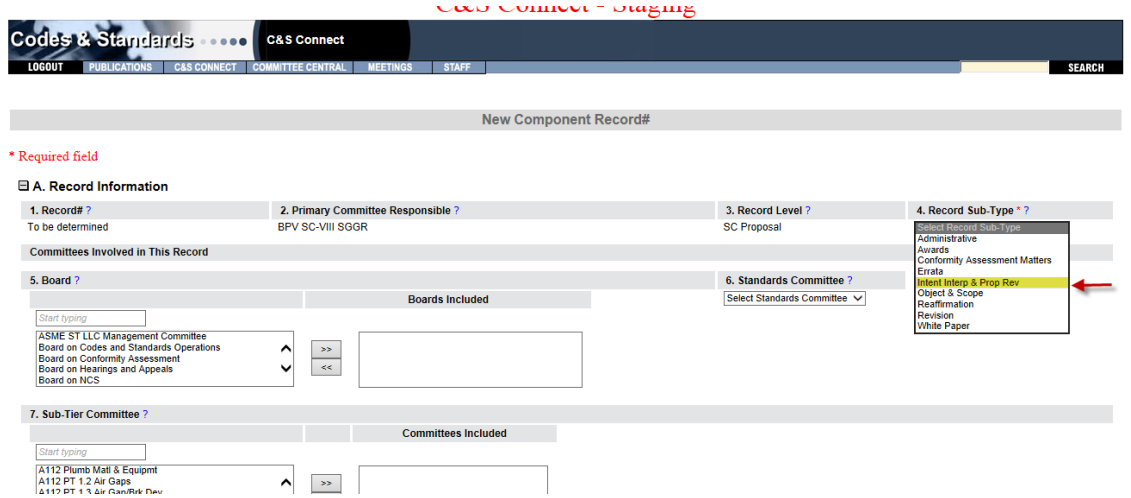

**3B.** The staff secretary links the component record to the associated interpretation record. This is important because interpretation record is the vehicle for displaying the final wording, as issued, in the interpretations database. 

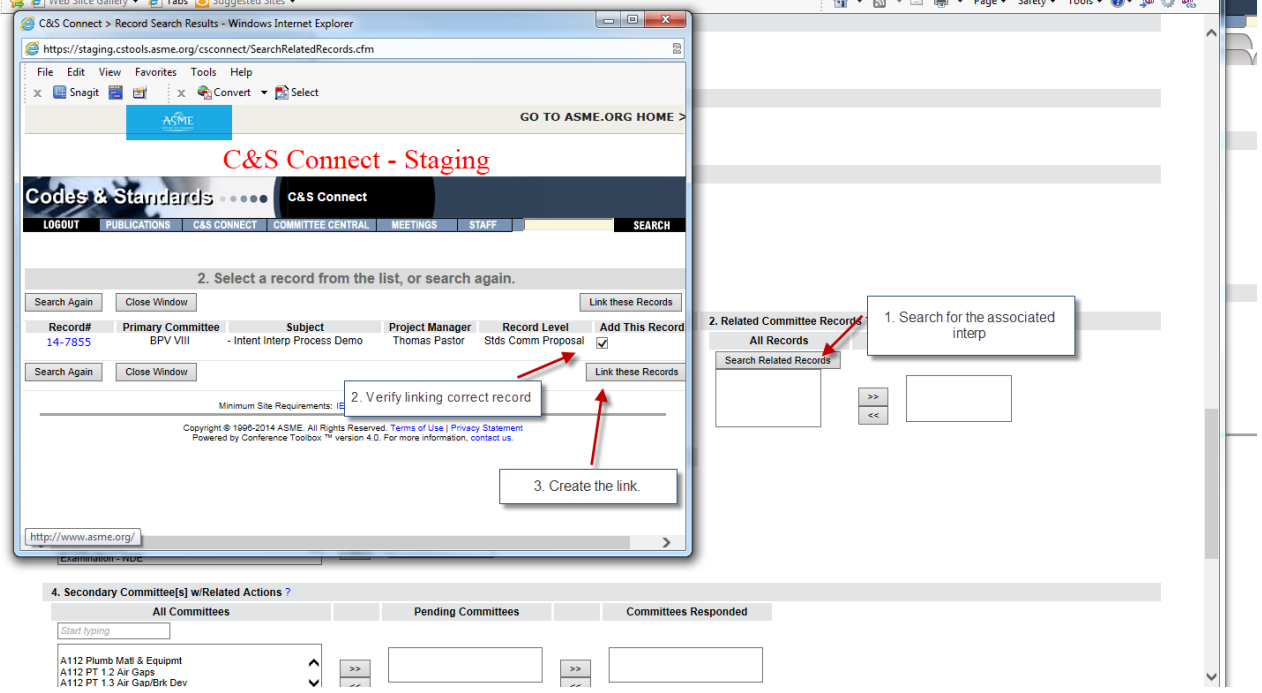

Now upon viewing either the component record or the interpretation record, you have the ability to see the associated record and view it in more detail by selecting the blue link.

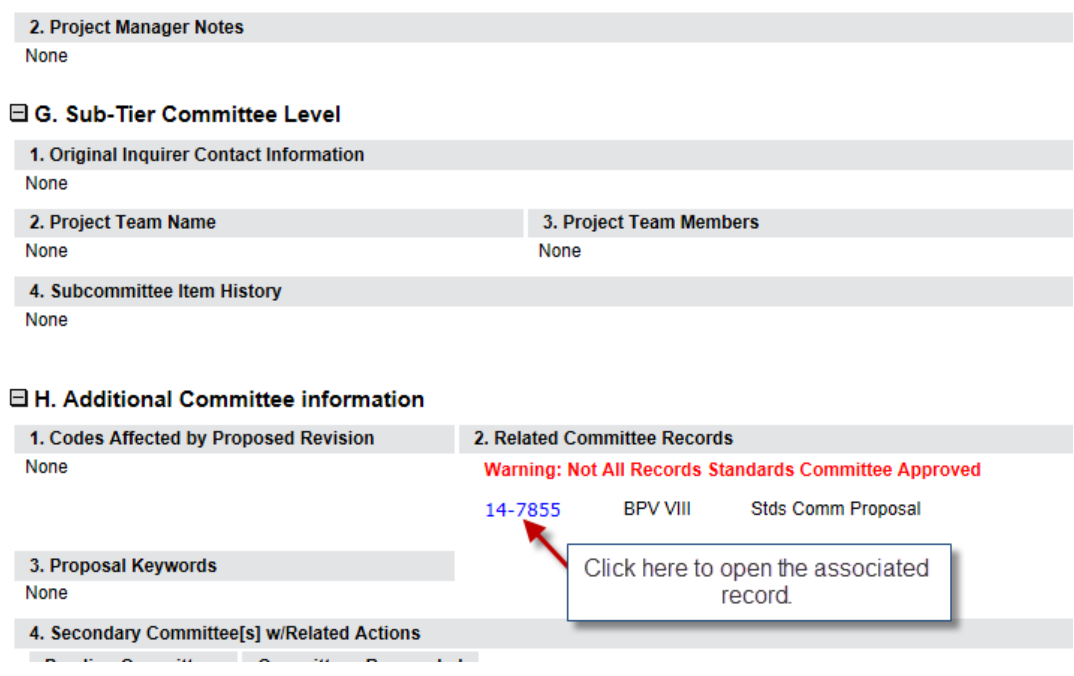

**4.** The component record proceeds following the normal approval process. Once the revision has been approved by the cognizant Board, the interpretation, with the revision, shall be issued to the inquirer, and the interpretation record updated accordingly.

**5.** In order for the interpretation to appear in the interpretation database, the staff secretary needs to enter the approved Question(s) and Reply(ies) into the interpretation record, upload the signed issuance letter, and mark the Record Level as "Issued."

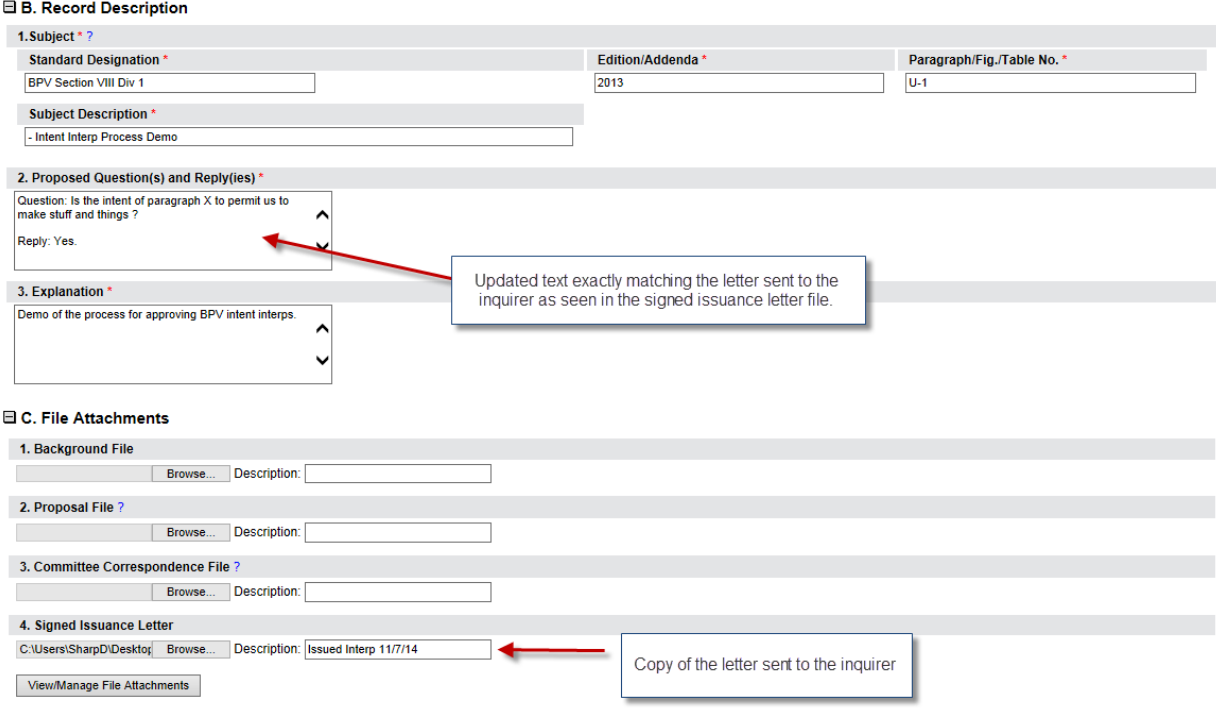

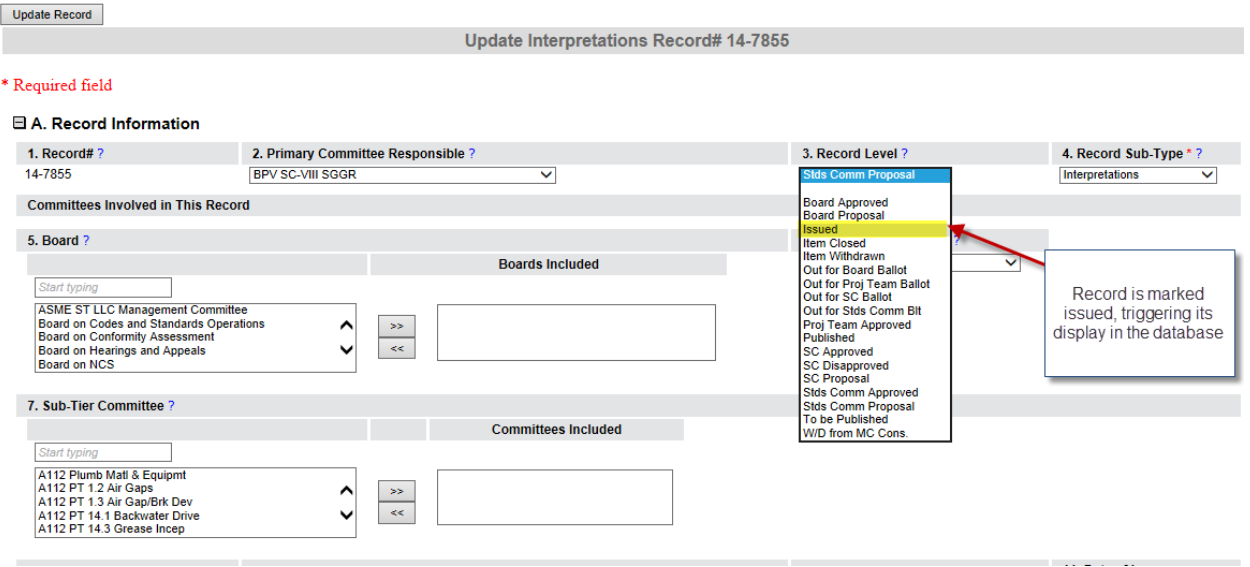

**6.** The success of the process can be verified by looking at the linkage in each record.

When viewing the interpretation record, the link should look like this:

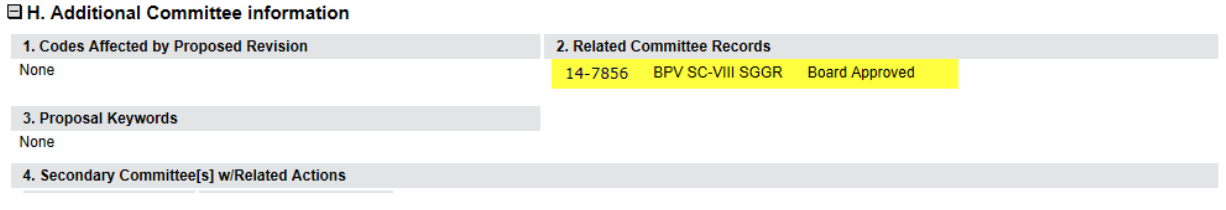

When viewing the component record, the link should look like this:

#### E H. Additional Committee information

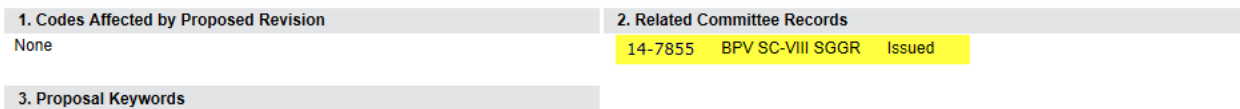

**Final Note:** To reference the associated revision record in the interpretations database, a sentence can be added to the Proposed Question and Reply field (B2) during the updating of the interpretation record:

#### $\boxplus$  B. Record Description

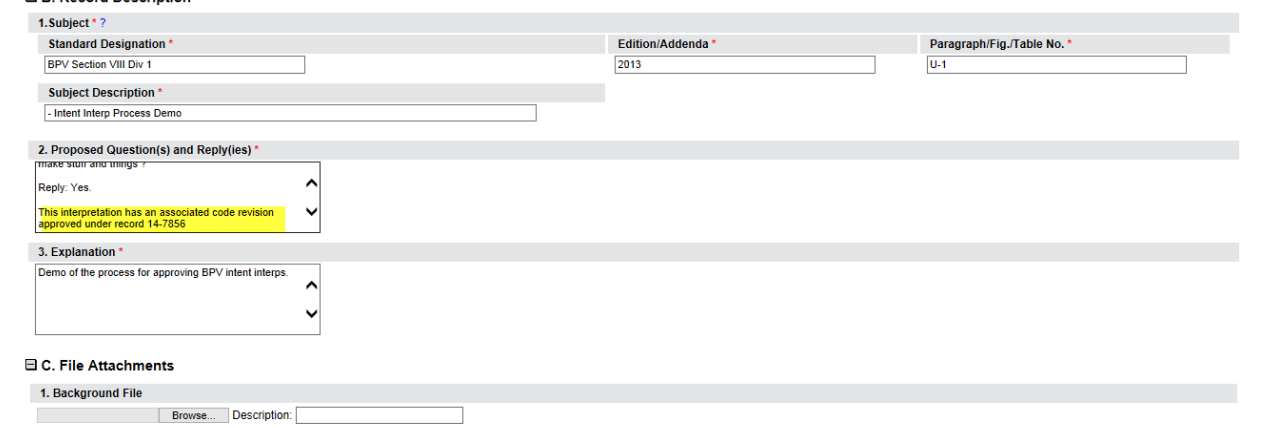

**College**